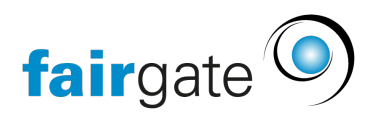

[Wissensdatenbank](https://support.fairgate.ch/de/kb) > [Finanzen](https://support.fairgate.ch/de/kb/finanzen) > [Buchhaltung einrichten](https://support.fairgate.ch/de/kb/buchhaltung-einrichten) > [Mehrwertsteuer](https://support.fairgate.ch/de/kb/articles/mehrwertsteuer-4)

## Mehrwertsteuer

Meike Pfefferkorn - 2021-09-07 - [Buchhaltung einrichten](https://support.fairgate.ch/de/kb/buchhaltung-einrichten)

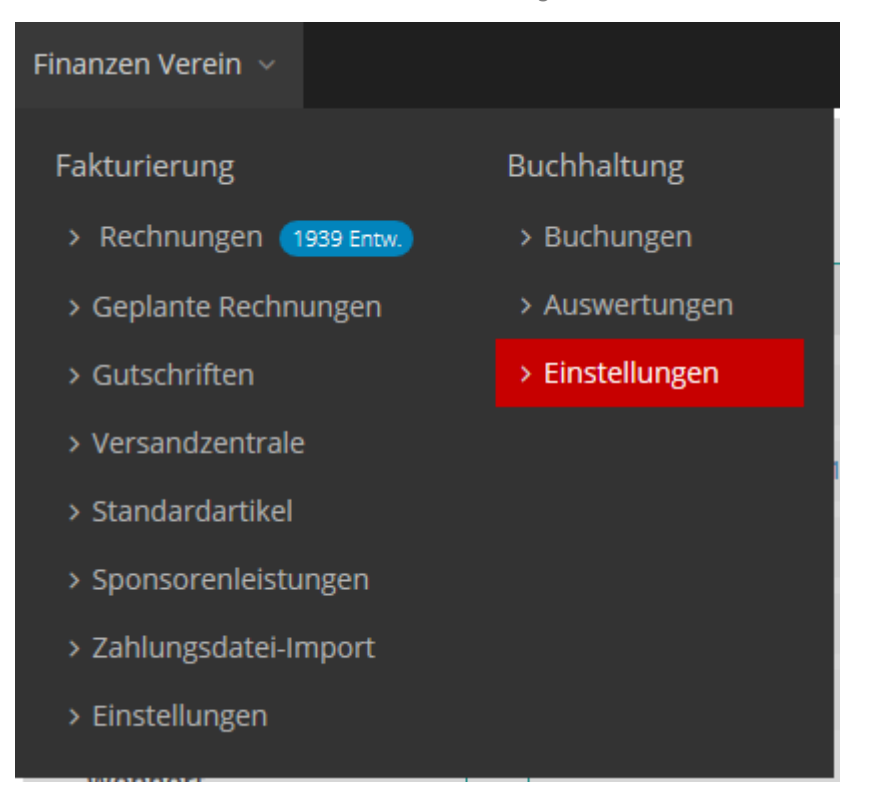

Nachdem Sie Sie die Option "MwSt-pflichtig" mit "Ja" bestätigt haben, können Sie Ihre MwSt-Nummer hinterlegen und bestimmen, wie die Mehrwertsteuer verrechnet werden soll.

Sie finden auf dieser Seite auch eine Liste der vorgegebenen MwSt-Sätze. Aktivieren Sie diejenigen, die für Sie wichtig sind, um sie später bei der Rechnungserstellung auswählen zu können.

Abschliessend können hier auch Standardwerte für die Mehrwertsteuer-Verrechnung und die Vorsteuer hinterlegt werden.